**终端连接**

## 1、确定服务端电脑关闭防火墙,操作步骤自行百度;

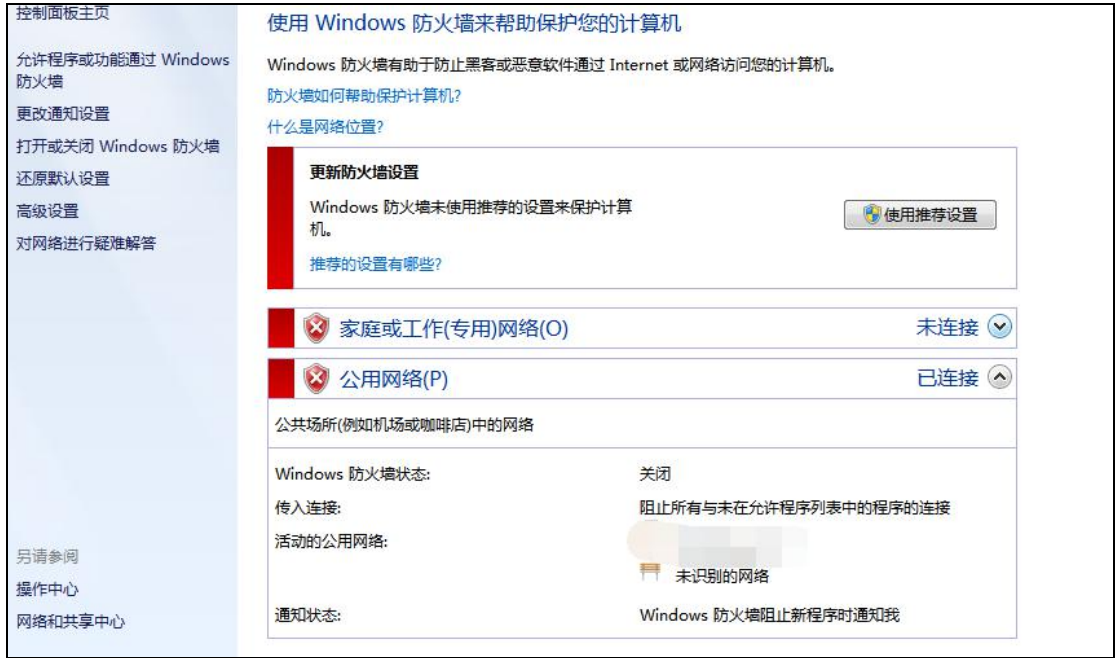

2、终端设备开启软件后,双击鼠标右键(或连续点击屏幕右上角 5 下),弹出菜单栏;

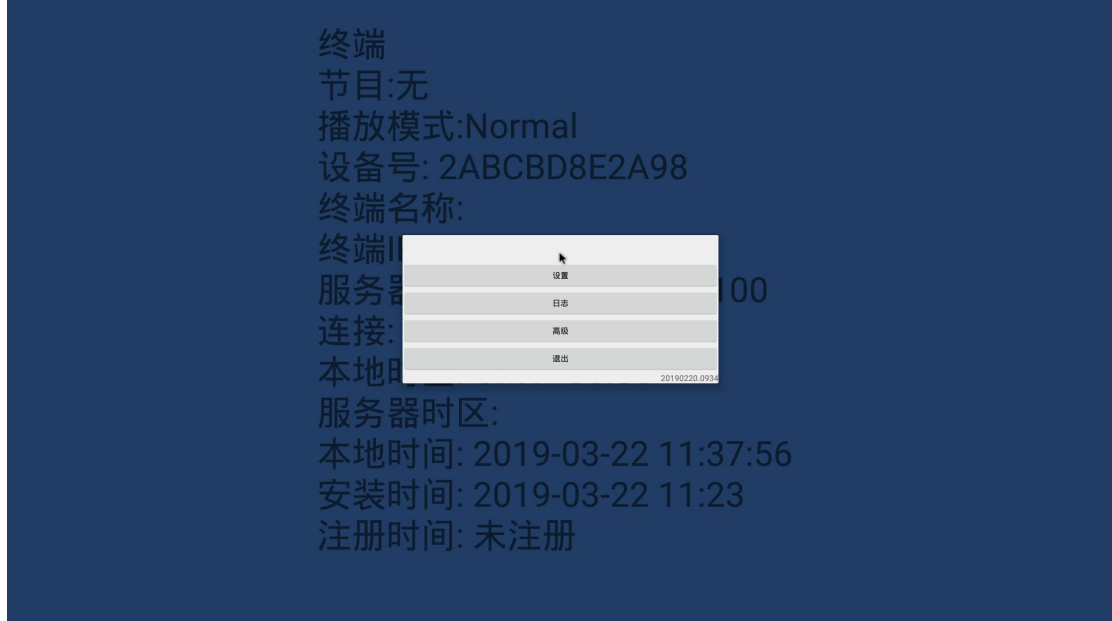

3、点击【设置】,输入服务端 ip 地址(安装了服务端的电脑 ip 地址)后点击【确定】;

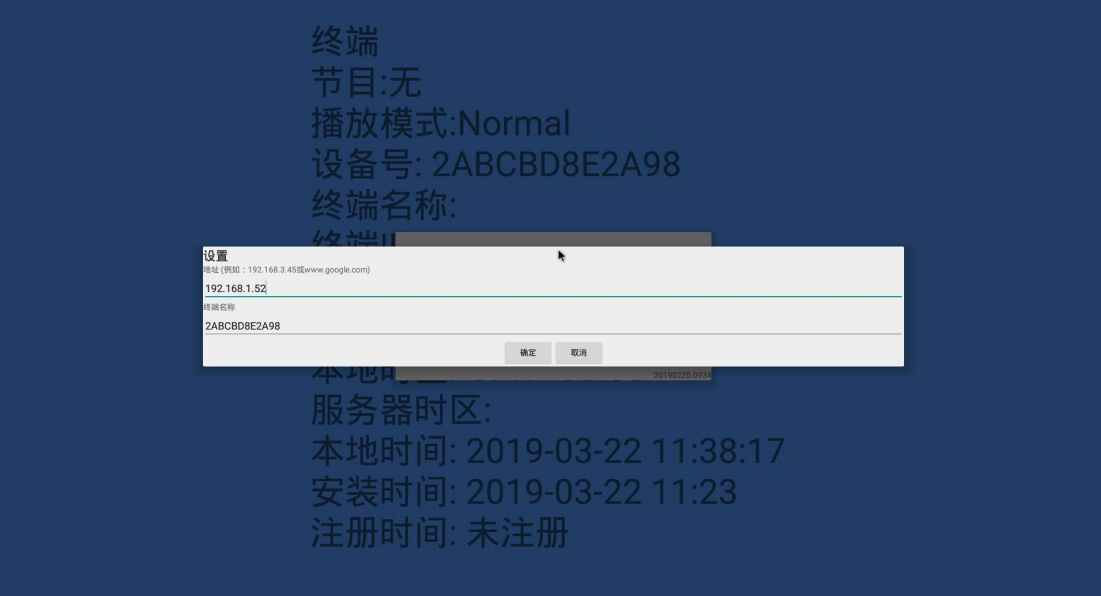

4、点击菜单栏周围区域,回到蓝色显示界面。

终端 节目:无 播放模式:Normal 设备号: 2ABCBD8E2A98 终端名称: 2ABCBD8E2A98 终端IP: 192.168,1.125 服务器: 192.168.1.51:6100 连接: 否 本地时区: GMT+08:00 服务器时区: +08:00 本地时间: 2019-03-25 16:56:10 安装时间: 2019-03-22 11:23 注册时间: 试用